## راهنمای جامع بکاپ گرفتن از آیفون و آیپد اپل

راهنمای جامع بکاپ گرفتن از آیفون و آیپد اپل، مضمون مقاله گردآوری شده زیر است؛ اگر آیفون یا آیپد اپل دارید و می خواهید در خصوص نحوه بکاپ گرفتن در آن ها اطالعات و آموزش های جامعی کسب کنید به شما پیشنهاد می دهیم که کمی از وقت خود را اختصاص به خواندن این محتوا دهید و سطح دانسته های خود را باال ببرید.

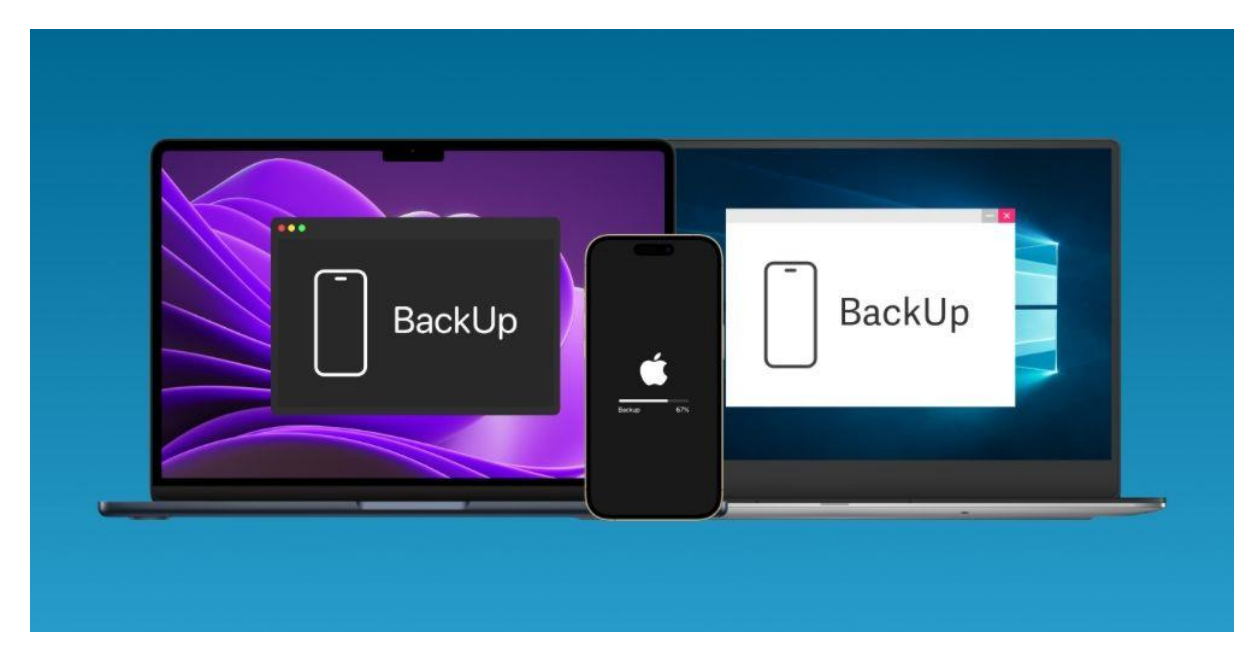

## بکاپ چیست؟

قبل از آن که در رابطه با نحوه بکاپ گرفتن از آیفون و آیپد اپل صحبت کنیم، در ابتدای مطلب ماهیت بکاپ را برایتان توضیح می دهیم.

بکاپ گرفتن به این معناست که شما یک فایل پشتیبانی را از تنظیمات و اطالعات دستگاه تلفن همراهتان تهیه کنید؛ برای مثال، اگر بخواهید که از آیفون یا آیپدتان بکاپ تهیه کنید، یعنی قصد دارید که یک فایل پشتیبانی در اختیار داشته باشید که تمان داده ها، جزئیات و تنظیمات آیفون یا آیپد شما بر روی آن ذخیره شده باشد و این کار در اصطالح یک نوع کپی برداری از اطالعات محسوب می شود.

اگر زمانی داده های مورد نظر شما از روی آیفون یا آیپد حذف شد، این اطالعات و داده ها در فایل بکاپی که قبال تهیه کرده اید در دسترس خواهند بود و امکان بازیابی آن ها وجود دارد که به بازگردانی فایل بکاپ ریستور گفته می شود.

حال ممکن است برای اکثریت افراد این سوال پیش آید که با بکاپ گرفتن از آیفون و آیپد چه اطالعات و داده هایی قابل ذخیره هستند؟ در جواب این سوال باید گفت که با بکاپ گرفتن اطالعاتی نظیر تنظیم دستگاه، اطالعات مربوط به برنامه ها، تنظیمات هوم اسکرین، نحوه چینش اپلیکیشن ها، محتوای پیامک ها، رینگتون ها و ... در فایل بکاپ ذخیره سازی می شوند تا در صورت بروز هر گونه مشکل بتوان مجددا آن ها را ریستوری یا بازیابی کرد.

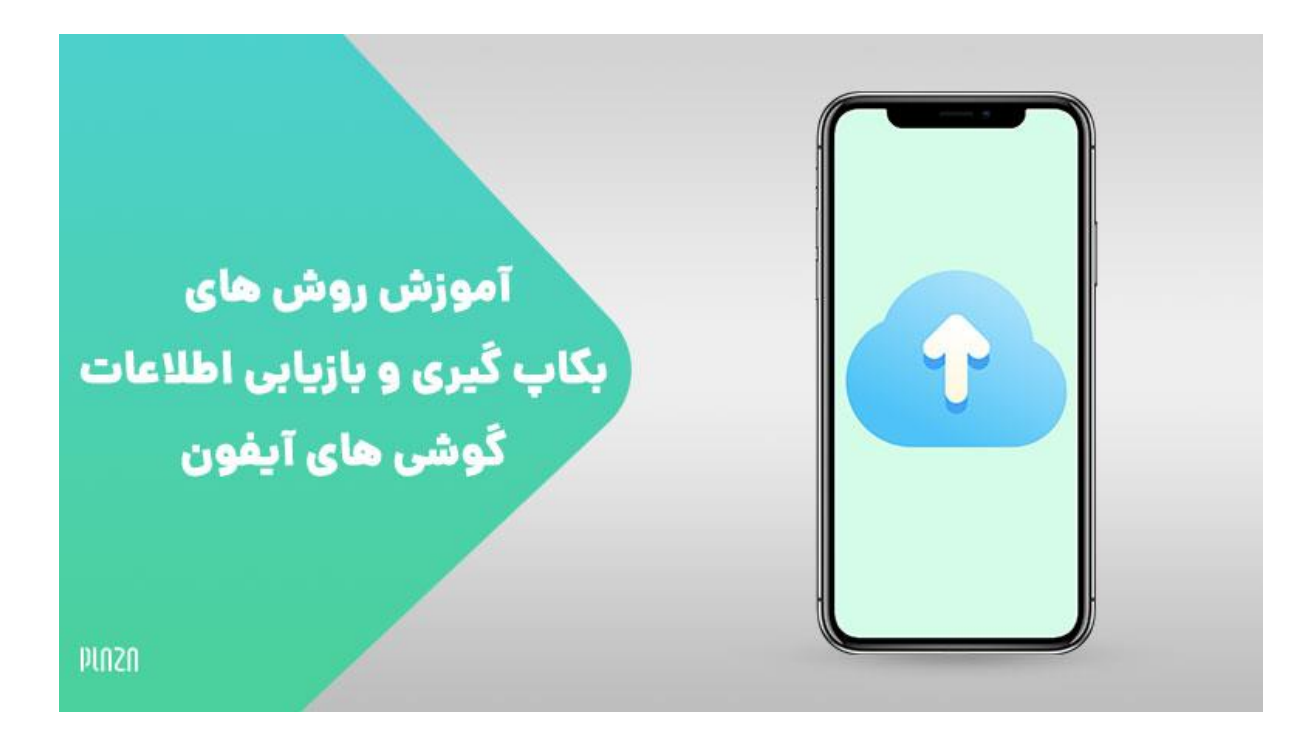

## روش های بکاپ گرفتن

برای بکاپ گرفتن از آیفون و آیپد اپل روش های مختلفی وجود دارد که در ادامه مطلب با دو نمونه از مهم ترین آن ها آشنا خواهید شد.

**بکاپ گرفتن با استفاده از icloud :** در روش آیکلود برای بکاپ گرفتن از سرویس ذخیره سازی ابری آیکلود استفاده می شود؛ برای این که بتوانید با این روش بکاپ بگیرید الزم است که یک اپل آیدی در آیفون یا آیپدتان به طور فعال وجود داشته باشد و برای تهیه بکاپ با این شیوه می بایست از موارد زیر پیروی کنید.

- 1 . وارد بخش تنظیمات آیپد یا آیفون خود شوید و اپل آیدی خود را در بالای صفحه انتخاب کنید.
- .2 مس از ضربه زدن بر روی اپل آیدی، گزینه آیکلود را انتخاب کنید و سپس بر روی Backup icloud ضربه بزنید.
- .3 اسالیدر کنار Backup icloud را ضربه بزنید تا فعال شود و در پنجره نمایشی ارائه شده گزینه ok را انتخاب نمایید.

با انجام دادن مراحل فوق، بکاپ گیری با استفاده از آیکلود در آیفون یا آیپدتان فعال می گردد و در این حالت دستگاه به طور اتوماتیکوار هر 2۴ ساعت یکبار با متصل شدن به اینترنت فعالیت بکاپ گرفتن را شروع می کند و داده ها را در سرویس آیکلود ذخیره می نماید.

به این نکته توجه داشته باشید که بکاپ گرفتن توسط این روش زمانی انجام می گیرد که آیفون یا آیپد به طور همزمان هم به شارژر و هم به اینترنت وای فای متصل باشند.

**بکاپ گرفتن با استفاده از itunes :** روش دوم بکاپ گرفتن از آیفون و آیپد اپل، استفاده از نرم افزار itunes می باشد؛ شاید برخی ها ندانند که آیتیونز چیست باید بگوییم که آیتیونز به عنوان یک نرم افزار واسطه شناخته می شود که موجب ارتباط مابین کامپیوتر با آیفون یا آیپد می شود.

این روش از بکاپ گرفتن به موجب این که نیازی به اینترنت ندارد و محدودیت حجم هم برای آن تعریف نشده است، بین کاربران محبوب تر بوده و به وفور استفاده می شود؛ برای بکاپ گرفتن از آیفون و آیپد اپل با روش آیتیونز باید از مراحل زیر کمک بگیرید.

- ۱ ـ در مرحله اول جدیدترین نسخه مربوط به نرم افزار itunes را از سایت اپل مطابق با سیستم عامل رایانه تان دانلود کنید و سپس روی کامپیوتر نصب نمایید.
	- .2 با کابل رابط مربوطه دستگاه را به کامپیوتر وصل کنید و نرم افزار آیتیونز را به اجرا درآورید.
- .3 بر روی آیکونی که در گوشه صفحه برنامه به نمایش درآمده کلیک کنید و از منوی سمت چپ گزینهSummary را ضربه بزنید.

.۴ در قسمتی با نام Backup Automatically گزینه Camputer This را ضربه بزنید و Dackud Encrypt را فعال کنید و روی گزینه Done ضربه بزنید.

به این ترتیب بکاپ گیری اتوماتیک وار از اطالعات آیفون و آیپد اپل توسط ب رنامه آیتیونز فعال می شود و زمان هایی که دستگاه خود را به کامپیوتر اتصال می دهید، یک بکاپ خودکار از تمام داده ها تلفن همراه در اختیارتان قرار داده می شود.

حاال که با راهنمای جامع بکاپ گرفتن از آیفون و آیپد اپل آشنا شدید شاید این سوال برایتان میش آید که کدام یک از روش های مذکور برای بکاپ گرفتن بهتر است؟ در پاسخ به این سوال باید گفت که انتخاب هر یک از این روش ها کامال سلیقه ای می باشد و به شرایط فرد بستگی دارد.

اگر اندازه مصرف حجم بسته اینترنتی برایتان مهم است، پیشنهاد می کنیم که از شیوه آیتیونز بهره بگیرید که استفاده از نرم افزار itunes قابل اعتمادتر بوده و روش ساده تری برای بکاپ گرفتن می باشد.

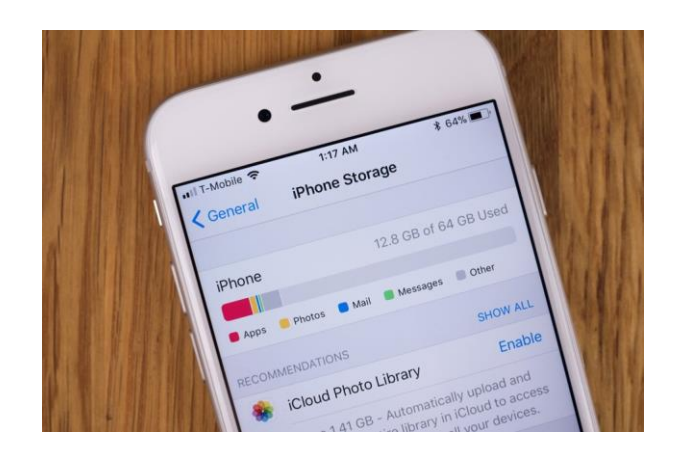

## سخن پایانی

حاال که با راهنمای جامع بکاپ گرفتن از آیفون و آیپد اپل آشنا شدید، باید از تمام اطالعات مربوط به دستگاه خود یک فایل پشتیبانی تهیه کنید تا در مواقع لزوم بتوانید اطالعات ذخیره شده بر روی این فایل را بازیابی کنید.

امیدواریم که خواندن این مقاله برایتان رضایت بخش بوده باشد؛ در صورتی که در خصوص استفاده از هر یک از این شیوه ها به مشکلی برخورد کردید می توانید از کارشناسان استپ موبایل کمک بگیرید؛ شماره تلفن های مشخص شده در صفحه از پل های ارتباطی با مشاوران مجموعه استپ موبایل هستند که در هر ساعت از شبانه روز می توانید با آن ها ارتباط برقرار کنید و مشکل خود را در اسرع وقت حل نمایید.